## **Network and Mobile Game**

# **PADDLE SPACE BATTLE**

### User Guide

**Huynh Bach Khoa - U035914N Tran Thi Anh Tuyet - HT045768L**

Huynh Bach Khoa - U035914N - 1-Tran Thi Anh Tuyet - HT045768L

### **TABLE OF CONTENT**

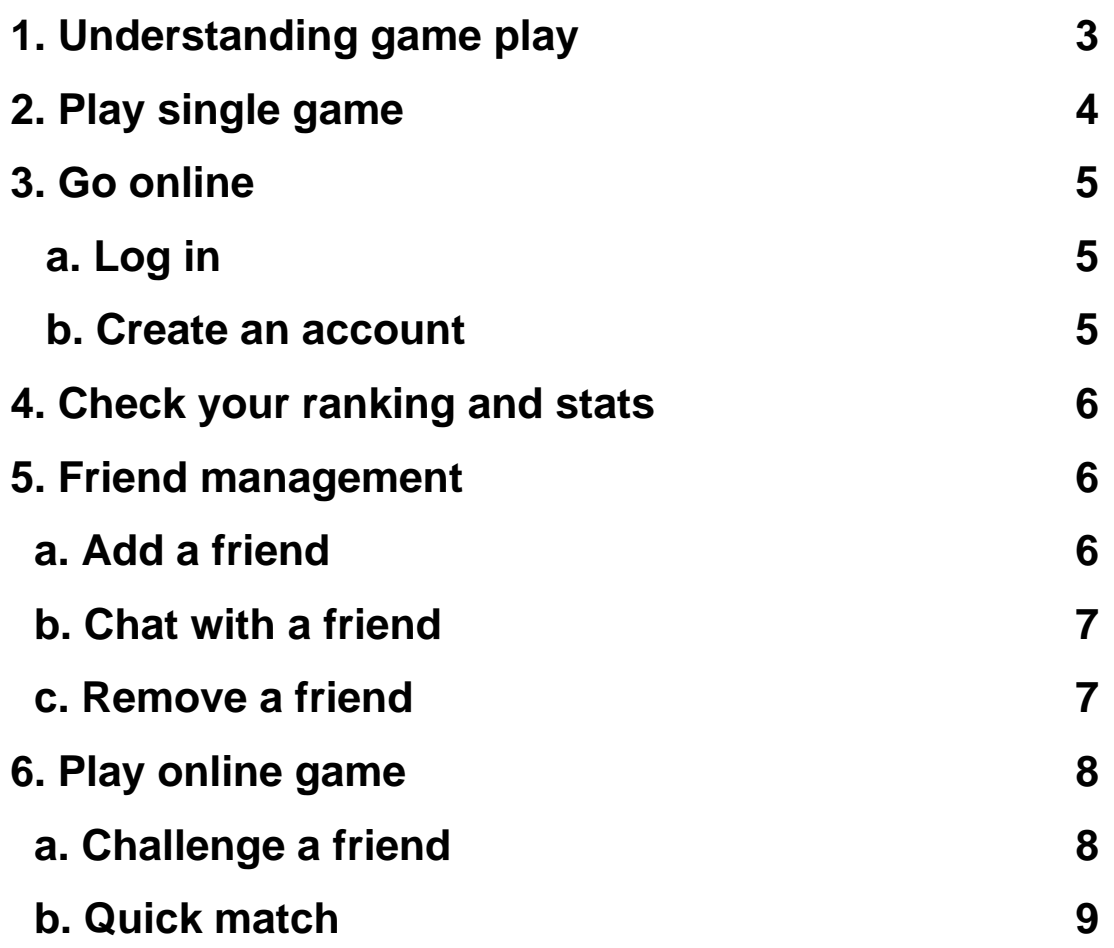

Welcome to Space Battle Paddle game. This document will help you to enjoy our relaxing game and explore its features. First we will discuss about the game play and its mechanic. Then we will move on to step by step instruction to use its services. We wish you will have a good relaxing time with our mobile game.

#### **1. Understanding game play**

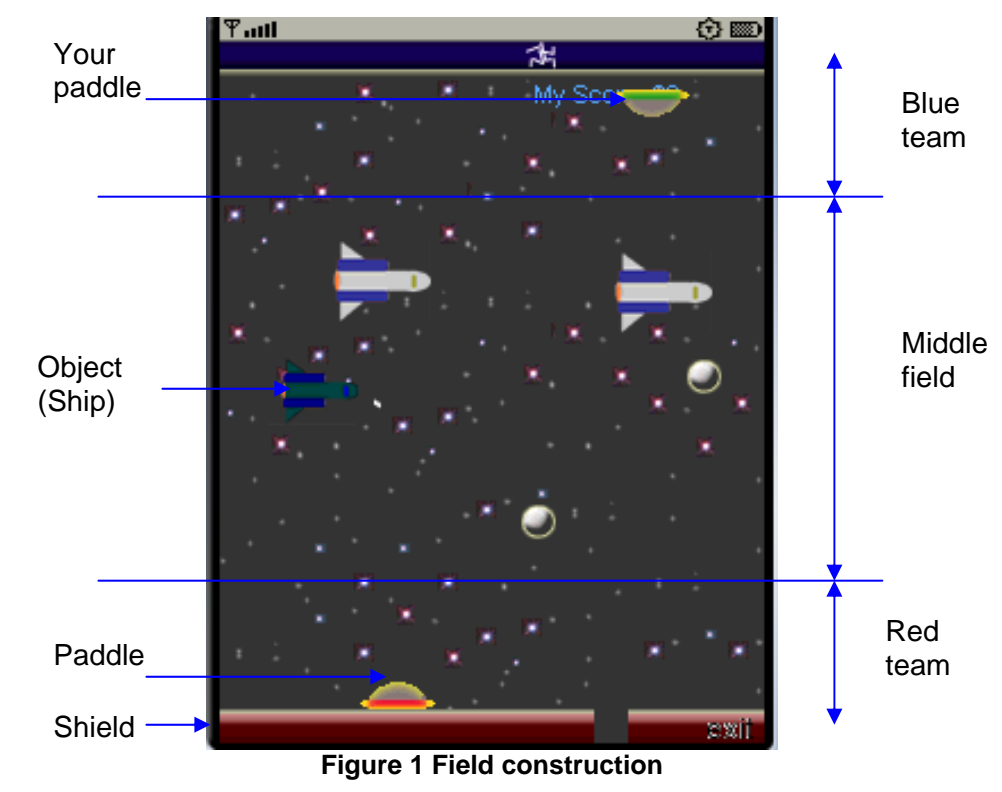

#### **a. field construction**

Paddles will be divided into two teams

- \_ Blue team on top
- \_ Red team at bottom

Both sides will try to defend their mothership while attacking their opponent's. The mothership is represented by its shield. Each shield's block has three status: normal, broken and destroyed. Once a ball pass through a hole in the shield, the mothership will be destroyed and that team will lose.

The space close to the mothership is free from debris and obstacles. However, the middle field is a free field where attack spaceship, UFO and space debris flying around. Spaceship and UFO can shoot at the paddle so remember to be aware of their presence.

Huynh Bach Khoa - U035914N -3- Tran Thi Anh Tuyet - HT045768L

#### **b. Bouncing mechanism**

When a ball collide with an object (ship, space debris, shield...) or touch one of the two vertical borders, it will bounce back according to mirror bouncing rule.

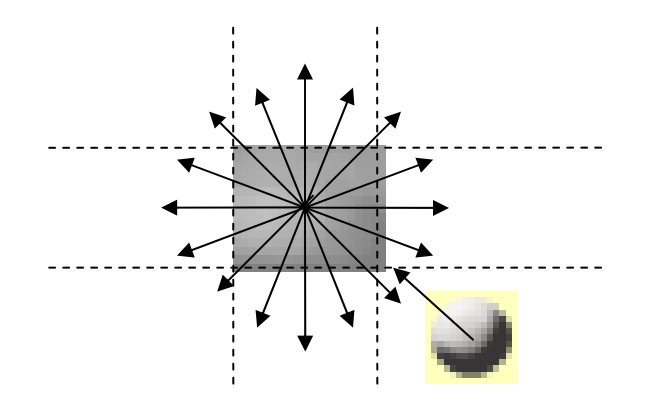

**Figure 2 Ball and objects collision** 

Unlike normal paddle game, the paddle here is not a simply mirror bouncing. It has round shape to allow player to control how they want the ball to bounce. The outgoing angle of the ball is approximated as follow.

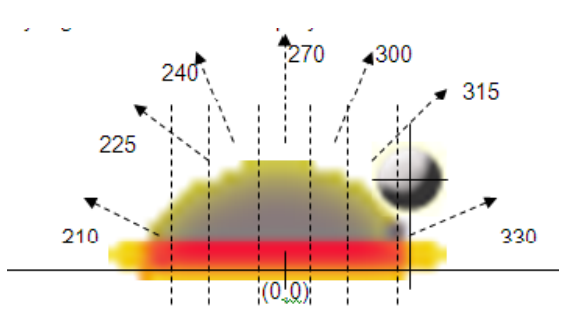

**Figure 3 Ball collides paddle angle calculation** 

#### **2. Play a Single game**

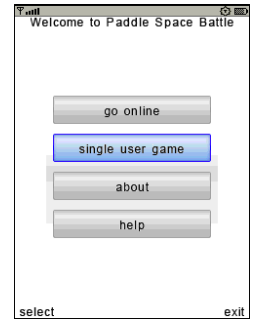

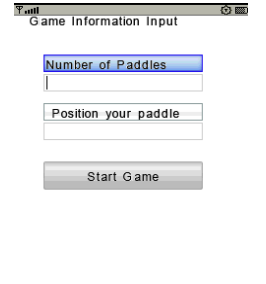

select

Huynh Bach Khoa - U035914N - 4-Tran Thi Anh Tuyet - HT045768L

back

To start single game, choose single user name at welcome screen, then choose number of paddles and your position according to your favourite.

The game will divide number of paddles into two teams with the top team has an advantage. If n is odd, the top team will have one more paddle than the bottom team. An eight paddles game is quite funny while 1 vs 1 or 2 vs 2 is suitable for teasing AI.

Paddle's position is arranged according to this agreement: position zero will stay closest to the shield, then one, and so on.

#### **3. Go online**

#### **a. Log in**

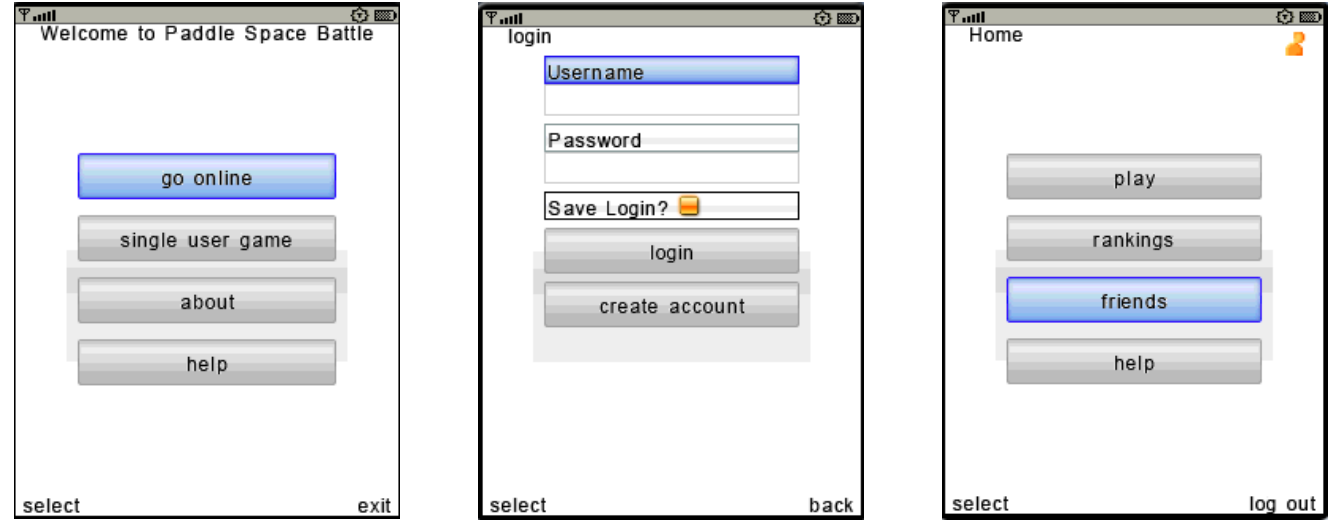

To go online for an multiplayer game, from the welcome screen choose go online and login to SNAP community. If you have not have an account yet, see create account session to create a new account.

#### **b. Create account**

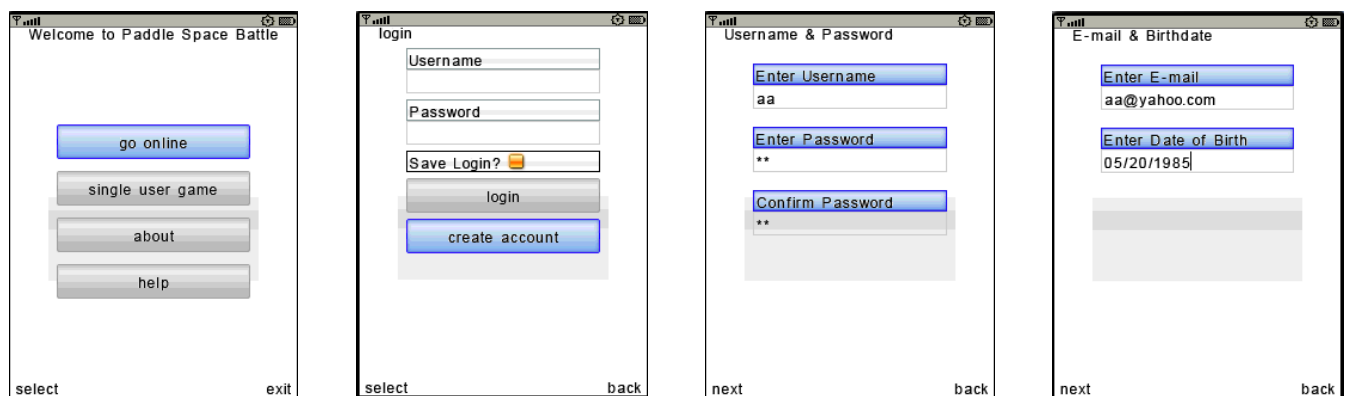

To create new account, please proceed as the above figure

- 1. Choose go online
- 2. Choose create account
- 3. Enter your user name and password
- 4. Enter your email and birthday for SNAP community

#### **4. Check your rankings and stats**

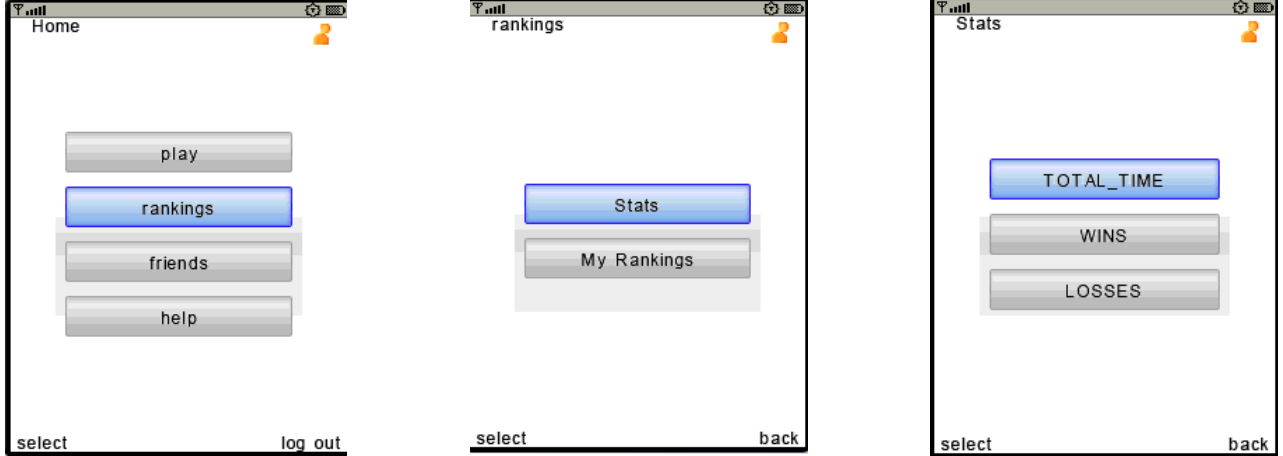

Your performance is recording in SNAP community. You can check your ranking and other stats (Total time, wins and losses) to see how you have progressed so far,

To check your ranking:

- 1. Go online
- 2. From SNAP Home, choose rankings
- 3. Choose Stats or My Rankings

#### **5. Friend management**

#### **a. Add a friend**

Huynh Bach Khoa - U035914N - 6-Tran Thi Anh Tuyet - HT045768L

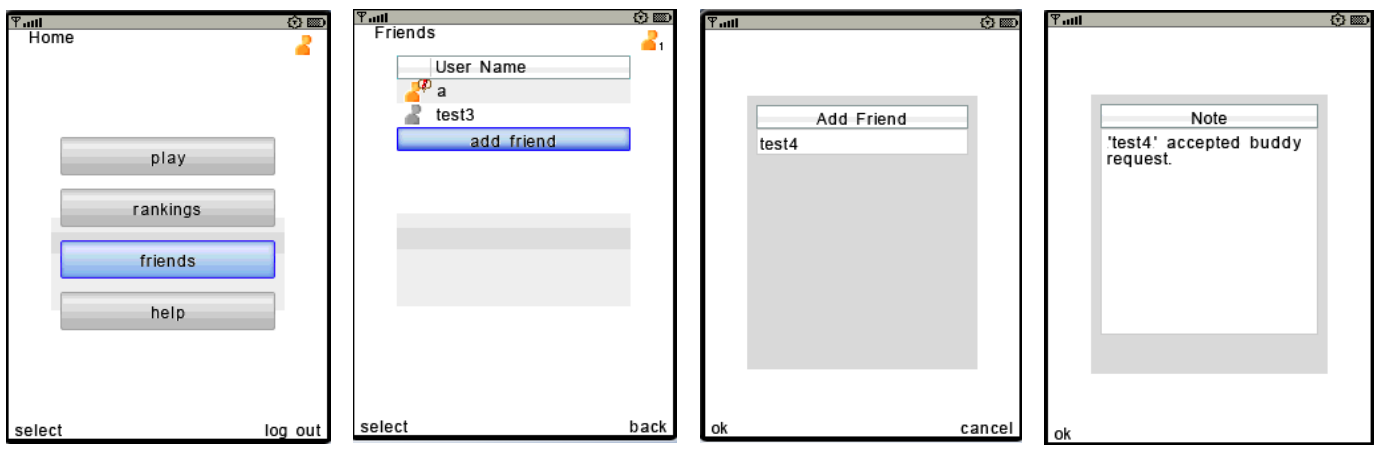

You can ask a friend to chat or to challenge for a game

To add a friend:

- 1. Go online
- 2. Choose Friends option at SNAP Home
- 3. Ask your friend to go online and choose Friends option
- 4. Choose add friend
- 5. Insert his name

A note will display once he has accepted your buddy request.

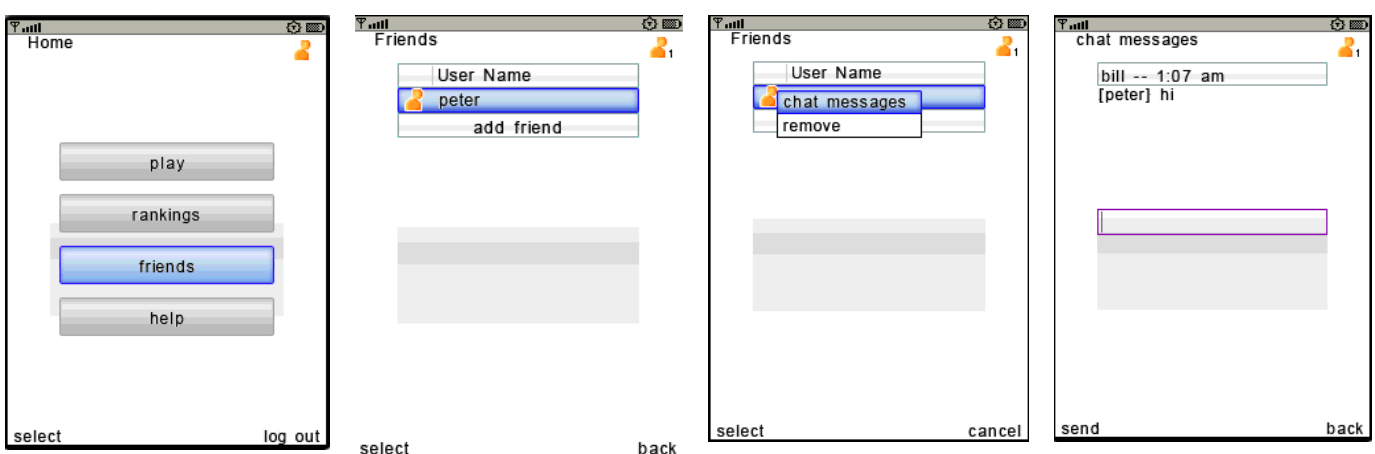

#### **b. Chat with a friend**

To chat with friends

- 1. Go online
- 2. Choose friends
- 3. Choose a friend who you want to chat, press select
- 4. Choose chat messages

Huynh Bach Khoa - U035914N - 7-Tran Thi Anh Tuyet - HT045768L

- 5. Wait until your friends choose chat messages with you and the chat panel will open
	- **c. Remove a friend**

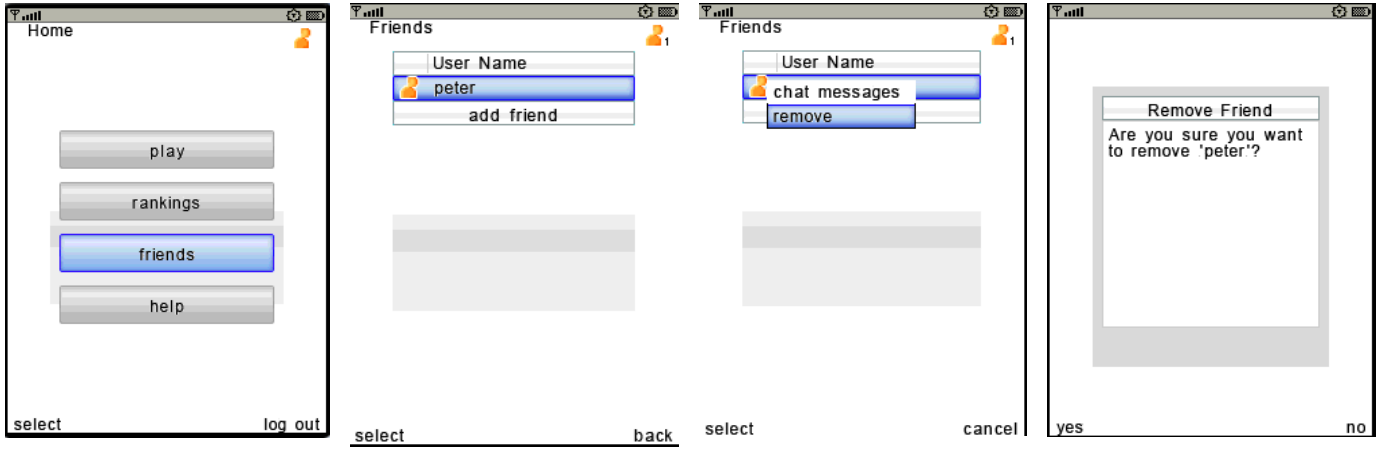

To remove a friend

- 1. Go online
- 2. Choose friends
- 3. Choose a friend who you want to remove and press select
- 4. Choose remove and confirm

#### **6. Play online game**

#### **a. Challenge a friend**

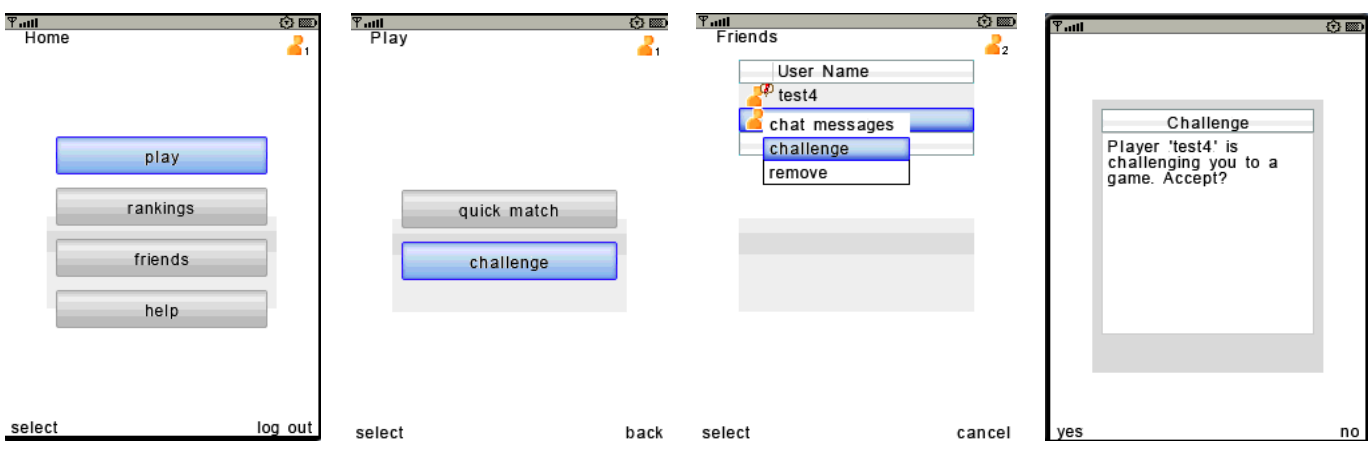

To challenge your friend for a match

- 1. Go online
- 2. Choose play
- 3. Choose challenge
- 4. Choose a friend you want to challenge
- 5. Wait until he accept your challenge

Huynh Bach Khoa - U035914N - 8-

Tran Thi Anh Tuyet - HT045768L

#### **b. Play a quick match game**

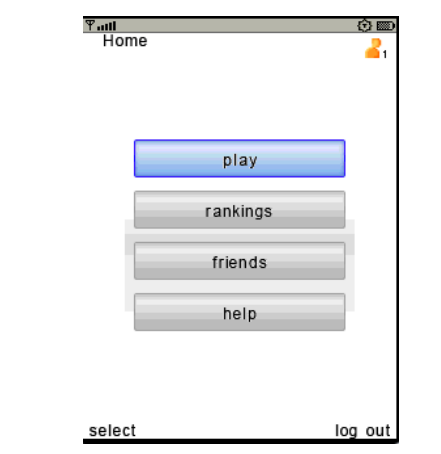

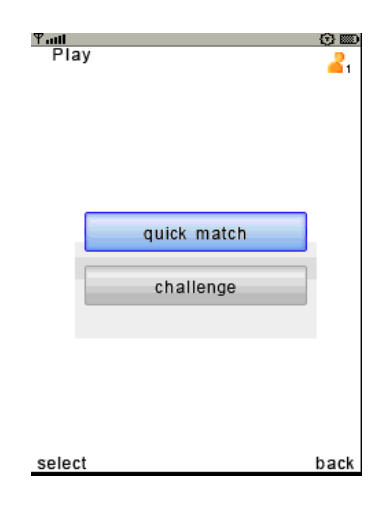

To play a quick match game

- 1. Go online
- 2. Choose play
- 3. Choose quick match